## **Gallery Makro**

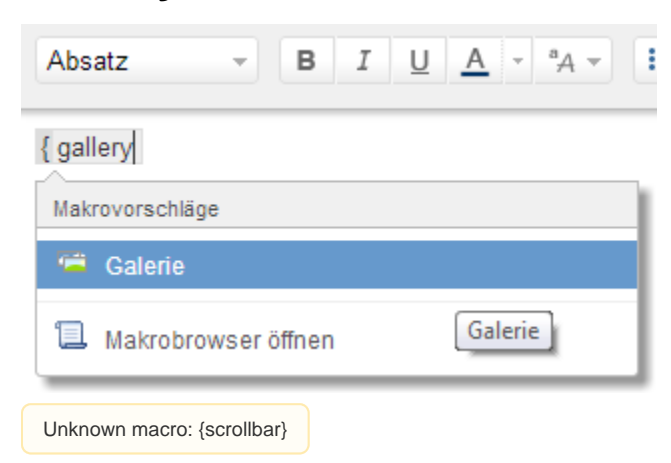

Das folgende Beispiel stellt eine Gallerie von Bildern (Copyright [Unbekannter Benutzer \(berkholz\)](https://wiki.htw-berlin.de/confluence/display/~berkholz)) dar, die der Seite angehangen wurden. [Das Ergebnis](#page-0-0)  [sehen Sie weiter unten](#page-0-0).

## Anleitung

Im Editor fügen Sie das Makro gallery hinzu in dem Sie die **{** gefolgt von galle ry eintippen und das Makro auswählen:

Sollte sich kein Dialog öffnen, klicken Sie mit der linken Maustaste auf die Titelzeile des Makros und wählen Sie aus dem Kontextmenü Edit aus. Nun können Sie die Parameter des Makros (gallery) editieren. Tragen Sie die URL ein, die in die Seite eingebettet werden soll und bestätigen Sie mit Einfü gen:

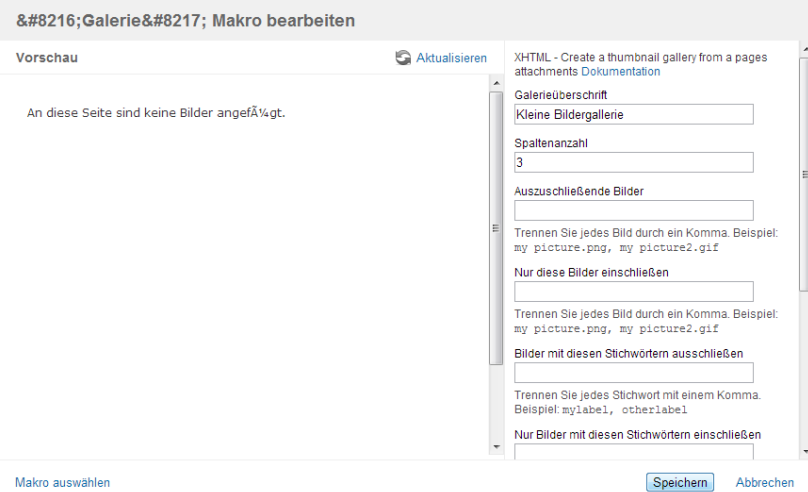

Hier wird in Zukunft eine Video-Anleitung folgen.

## <span id="page-0-0"></span>Ergebnis

**Kleine Bildergallerie**

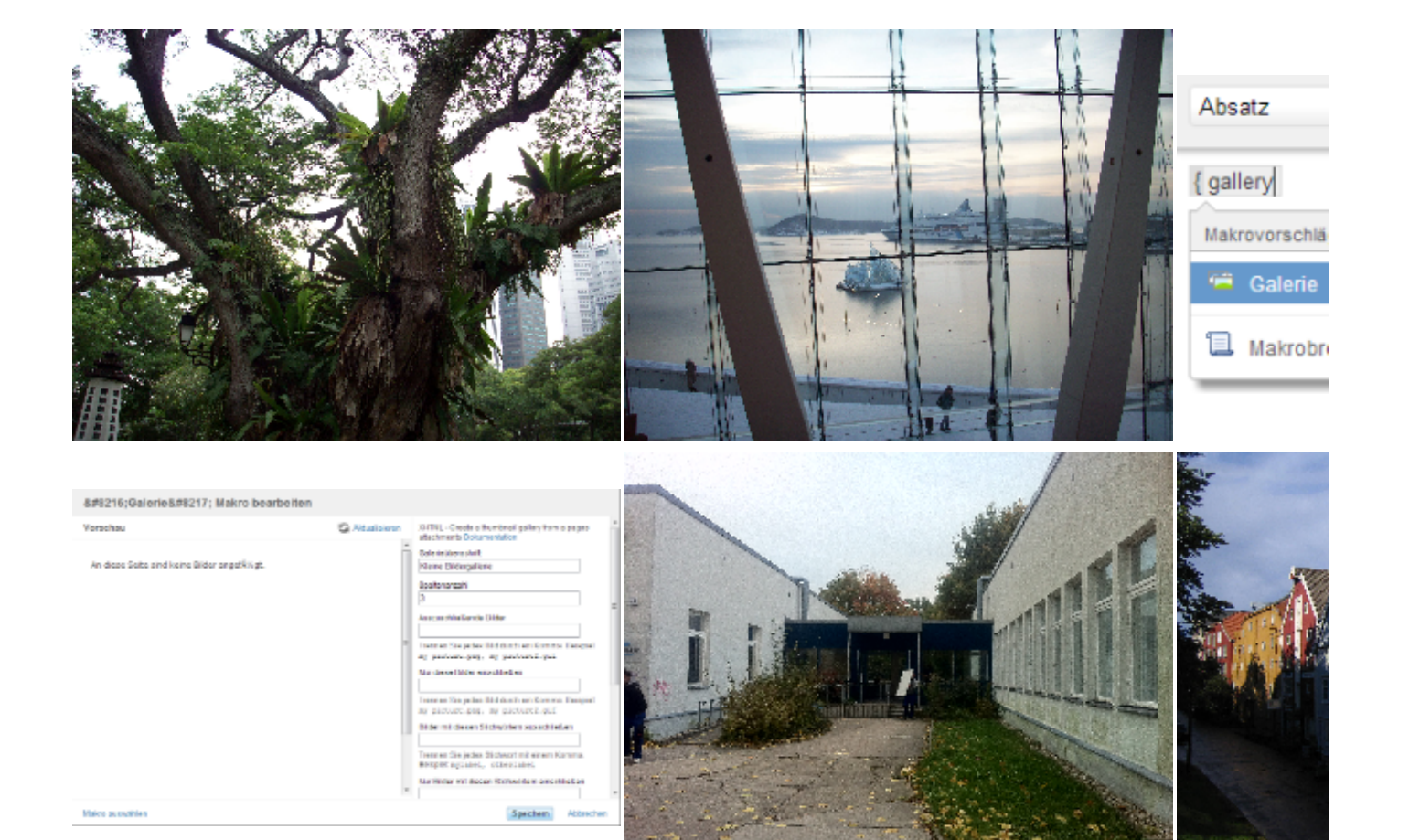

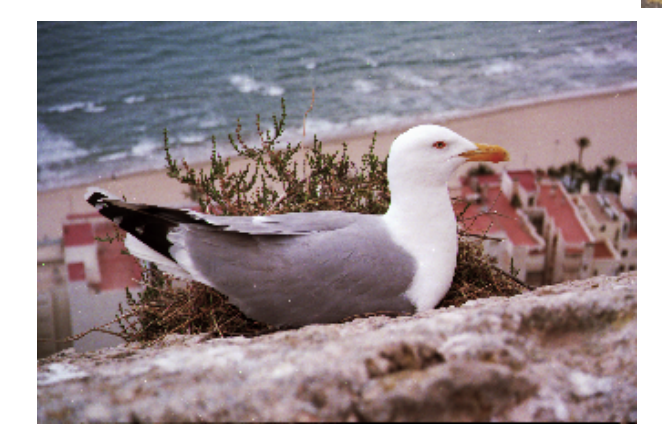

## Quelle

<https://confluence.atlassian.com/doc/gallery-macro-139434.html>